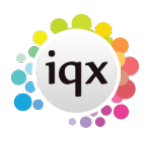

## **Viewing former employees or temp staff**

## **Refers to:**

companies form → selection tab

Click on the **Contacts** filter to view the contacts for this company. You can then use the **Include Former** and **Include Temps** buttons to list the former employees and current temporary staff that have been, or are currently contacts for this company.

**(2.16.4+)** Temps may be viewed by default. Font and background colours can be assigned to different person states the colours will be visible in the company contact view.

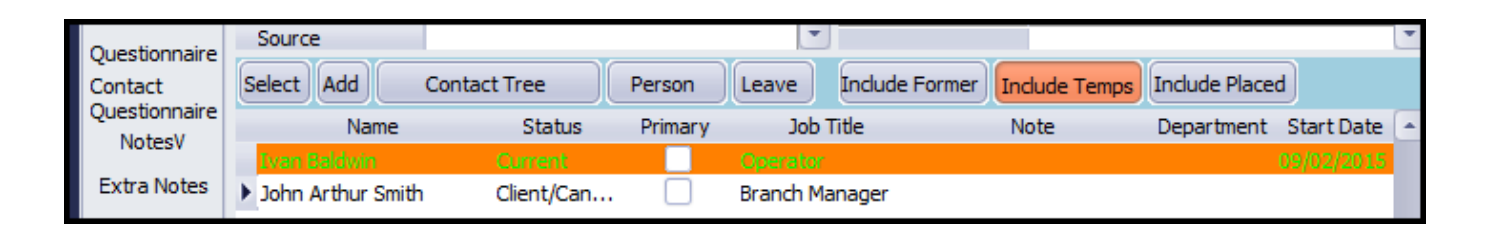

**(2.21.8+)** it is now audited when a company contact leaves and they have open vacancies. These vacancies are re-assigned to a selected contact and this is now captured in the company audit trail. The audit trail details that vacancies have been re-assigned and also shows the old values and new values.

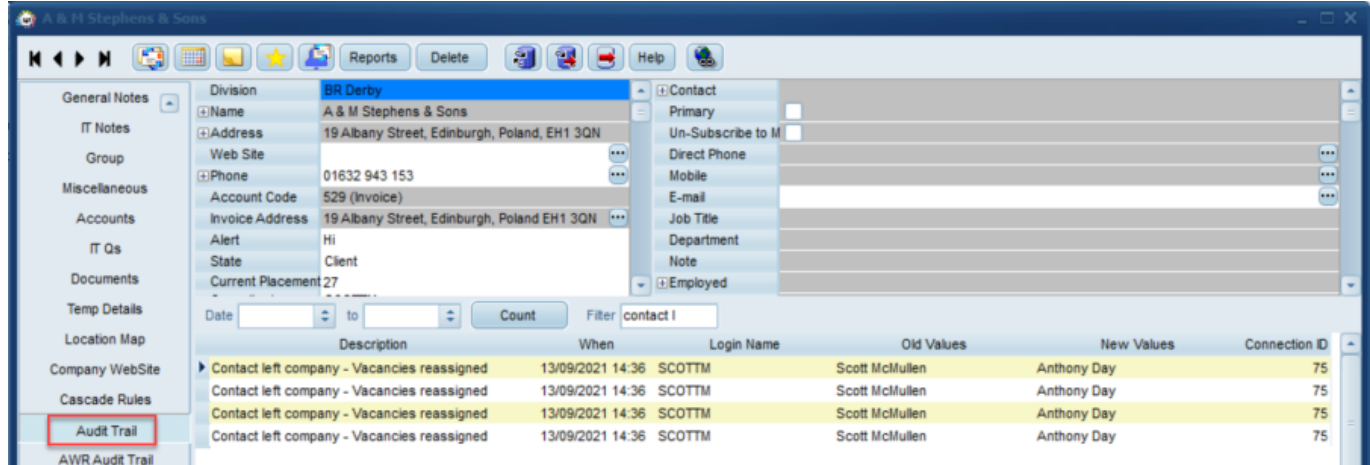

Back to [Online User Guides](https://iqxusers.co.uk/iqxhelp/doku.php?id=1_online_user_guide) back to [How to .....](https://iqxusers.co.uk/iqxhelp/doku.php?id=ug2-00)

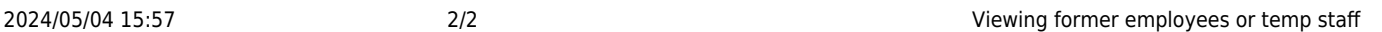

From: <https://iqxusers.co.uk/iqxhelp/>- **iqx**

Permanent link: **<https://iqxusers.co.uk/iqxhelp/doku.php?id=ug2-15>**

Last update: **2022/05/04 10:01**

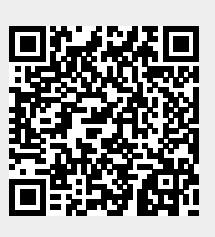